# Série 6600 Modelo 6600-86 Manual do Utilizador

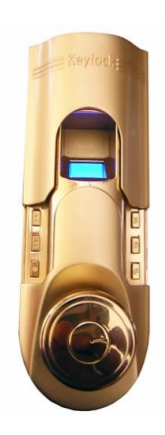

## **Notas Importantes**

- Para abrir ou fechar a porta precisa sempre de activar a função do puxador, para isso deve abrir a tampa deslizante, pressionar o botão # colocar o código ou impressão digital e rodar o puxador
- A Password Mestra, Original é "11111111", por favor assegure-se que muda este código para um código de 8 dígitos da sua escolha usando os botões. Escreva o seu código num local seguro pois vai precisar dele para registar e eliminar utilizadores.
- Todos os códigos são de 8 dígitos (Tanto a password mestra como de todos os outros utilizadores).
- Capacidade: 78 passwords de utilizadores e 150 impressões digitais.
- O número de identificação do utilizador pode ser uma combinação de 3 dígitos, a password do utilizador é de 8 dígitos.
- Para activar ("Acordar") a fechadura, deve deslizar a parte da cobertura frontal para expor o leitor de impressões digitais e botões. Você tem 5 segundos para activar a fechadura antes que ela se desligue novamente o que implicaria o fecho e reabertura da tampa deslizante.

Para qualquer acção de configuração, a fechadura precisa de ser "acordada" abrindo a tampa deslizante e pressionando o #, só depois aplicar os comandos descritos abaixo.

Registo do PIN/Código do utilizador

Pulse: 1 + \* + Password mestra + 3 dígitos (Código do utilizador) + Password do utilizador + Password do utilizador + #

Nota: O código do utilizador deve ter 8 digitos.

## Abrir a porta com um código PIN:

Introduza directamente o código com 8 digitos para verificar e abrir a porta.

## Apagar utilizadores:

1. Apagar um só Utilizador:

Pulse: 2 + \* + Password mestra + 3 dígitos (Código do utilizador) + 3 dígitos (Código do utilizador $) + #$ 

2. Apagar todos os utilizadores:

Pulse:  $3 +$  Password mestra + #

Apartado 3099 4451-801 Leça da Palmeira geral@interportas.com www.interportas.net www.triplow.pt  $Tel = 351 22 9968143$ Fax.: 351 22 9968144

Triplo W, Lda R. Abade Mondego, 289 - 8 4455-489 Perafita

Modificar o código PIN (Password mestra e password do utilizador):

Pulse:  $0 + * +$  Password original + Nova password + Nova password + #

#### Configuração de Fábrica:

- a. Remova a cobertura traseira para expor o compartimento das baterias.
- b. Remova 1 bateria e levante a cobertura frontal para expor os botões.
- c. Pressione e mantenha a pressão nos botões 1 e 2 enquanto recoloca a bateria. Continue a pressionar os botões até ouvir, um pequeno único "di" (10 segundos).

#### **Procedimentos operacionais**

Registo da impressão digital do utilizador (com Password mestra para autorização):

• Registo pelo Código do utilizador:

Pulse:  $1 + # +$  Password mestra + 3 dígitos (Código do utilizador) +  $#$  + Impressão digital desejada… Quando ouvir 3 "di-di-di", remova rapidamente o dedo, recolocando-o no scanner logo a seguir.

Um beep longo ("di-----") indica que o registo foi bem sucedido.

Exemplo: Com a password mestra original da fábrica, um utilizador com o código "312", gravaria assim a sua impressão digital:

 $1 + # + 11111111 + 312 + #$ 

O utilizador "312" coloca imediatamente a sua impressão digital no scanner para registar.

Nota: Para adicionar mais utilizadores depois do registo inicial (indicado pelo 1º longo Beep):

Registo de utilizadores ao acaso:

Pulse:  $1 + # +$  Password mestra +  $#$  + Impressão digital pretendida

Nota: Depois de cada um dos registos bem sucedidos, a fechadura tentará registar mais impressões digitais até que a cobertura se feche. Por isso, você poderá rapidamente registar diversas pessoas, ou diversos dedos, sem ter que escrever novamente:  $1 + # +$  Password mestra

Apagar a impressão digital de um utilizador:

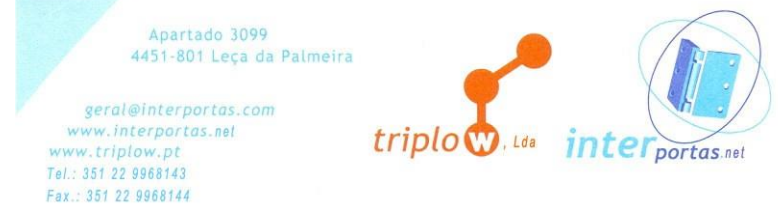

Triplo W, Lda R. Abade Mondego, 289 - 8 4455-489 Perafita

• Apagar utilizador desejado através do seu código:

Pulse: 2 + # + Password mestra + 3 dígitos (Código do utilizador) + 3 dígitos (Código do utilizador) +  $#$ 

• Apagar todos os utilizadores:

Pulse:  $3 +$  Password mestra + #

#### Abrir a porta com uma impressão digital registada:

Deslize a cobertura da fechadura para cima, coloque o dedo no sensor como o fez durante o registo. Um único beep irá indicar que a autenticação foi bem sucedida.

#### **Dicas sobre o reconhecimento da impressão digital**

Se o registo dos utilizadores se fez de maneira adequada, estes terão poucos ou nenhuns problemas com a fechadura. Quando regista um utilizador com um código, por favor preserve-o para utilizações futuras. Irá precisar deste código para eliminar um utilizador em particular.

- Aplique uma pressão média quando colocar o dedo no scanner. Tanto no registo como para aceder.
- Assegure-se que o centro da impressão digital está centrado no scanner. O centro contém a melhor informação biométrica.
- Quando estiver a fazer o registo de uma impressão digital, assegure-se que o dedo utilizado não está lesionado (cortado, demasiadamente seco, …). O dedo indicador e o polegar costumam ser os melhores para usar com a fechadura.
- Se o dedo do utilizador se encontar demasiado seco sugerimos que use uma loção ou simplesmente molhe o dedo.
- O utilizador deve colocar o dedo no scanner na mesma posição que o fez durante o registo. Isto permitirá uma melhor autenticação na fechadura. Se um utilizador tiver problemas na autenticação, tente fazer o registo mais que uma vez ou tente usar um dedo diferente.

#### Beeps Indicativos

di-----: Beep longo Operação bem sucedida di-: Beep curto Botão pressionado di-di-di-di 4 Beep curtos Aviso Pouca Bateria

di-di-di 3 beeps curtos Operação falhou (excepto registo)